# **CARStat 2.1.8 Release Notes**

These release notes cover all the changes made to CARStat since version 2.1.1; as well as a documentation omission from the 2.1.1 User Guide.

# **Changes since version 2.1.1**

#### **April 2003 Release**

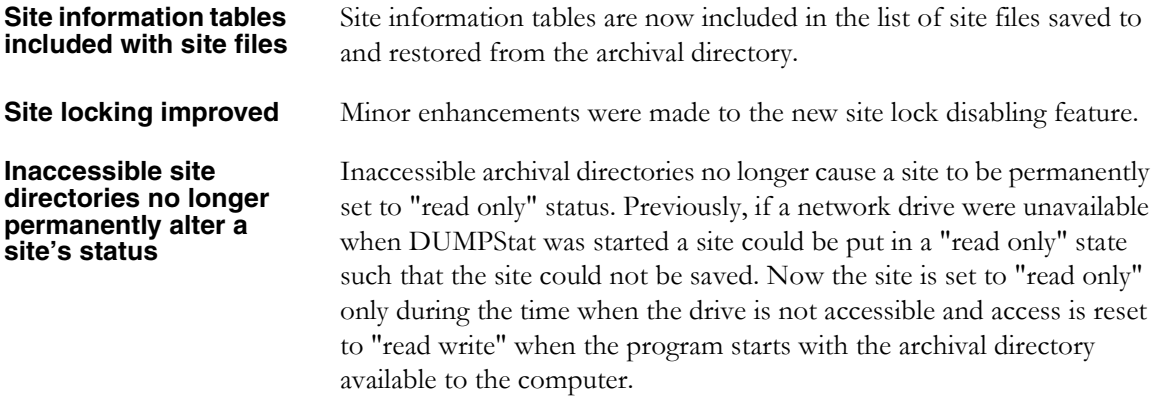

#### **January 2003 Release**

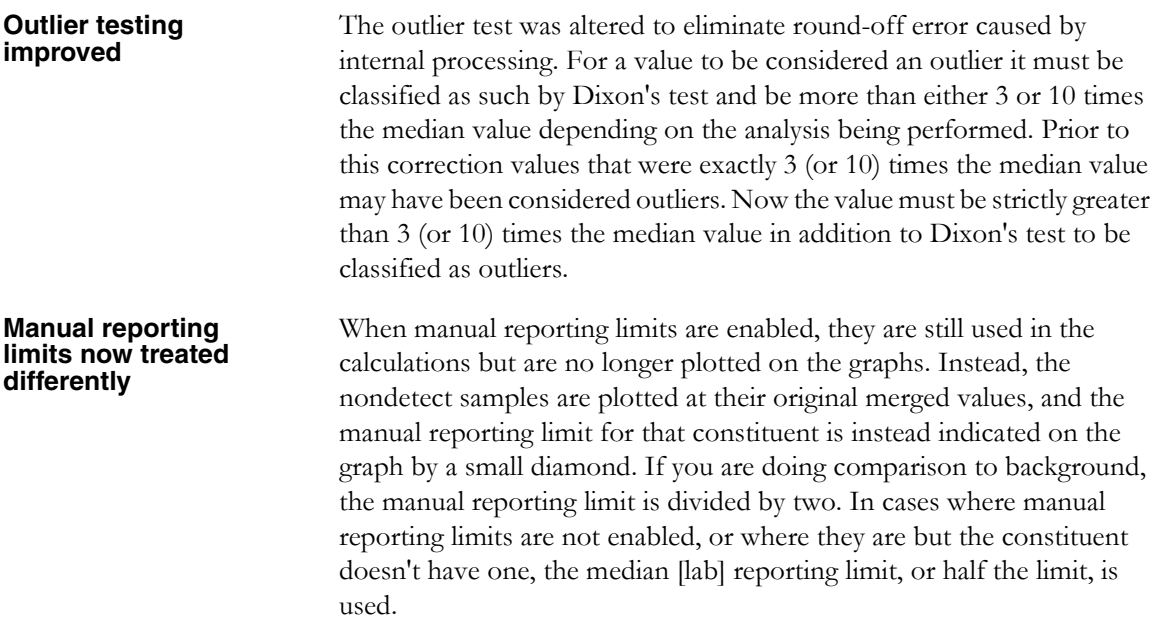

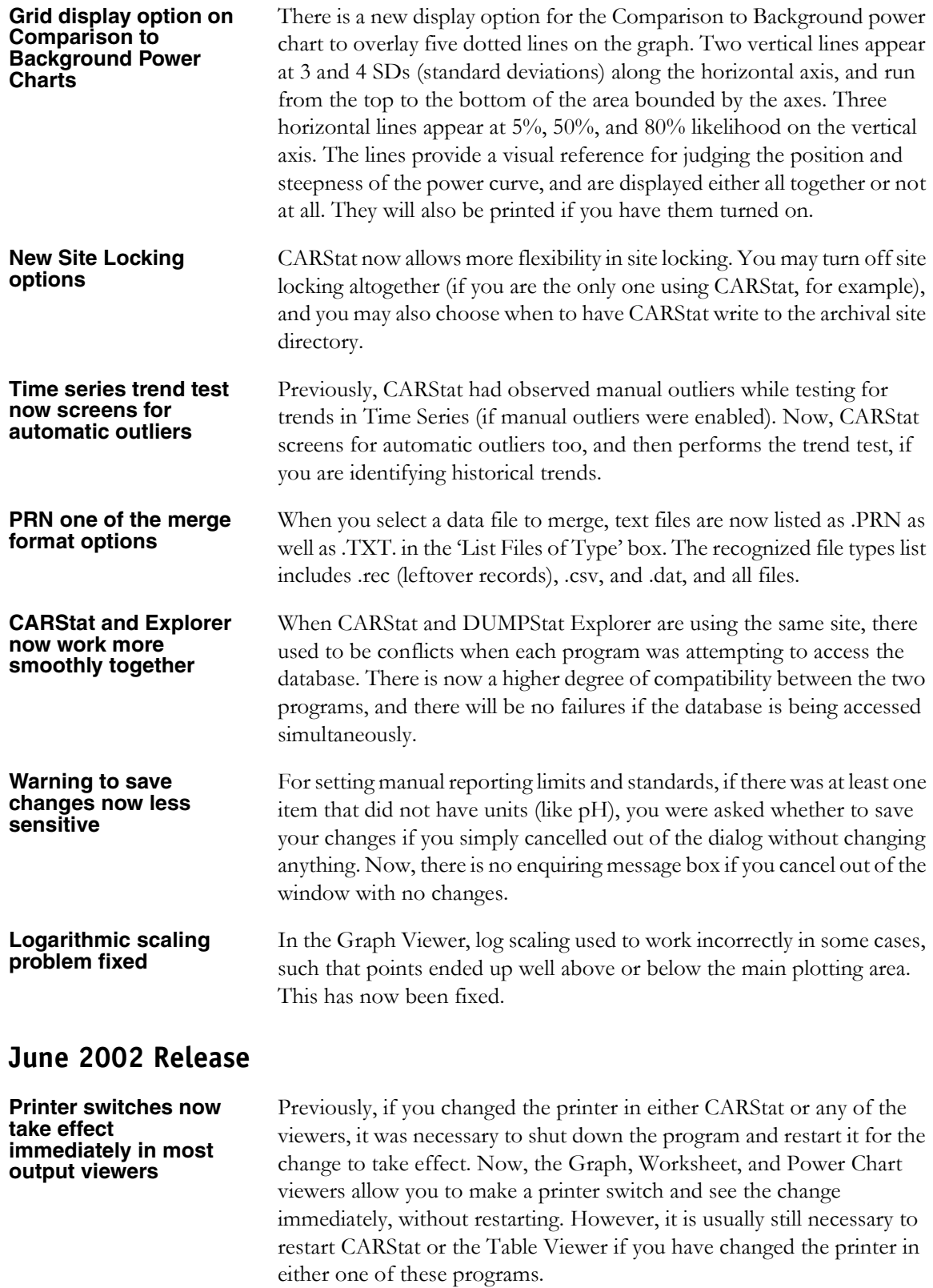

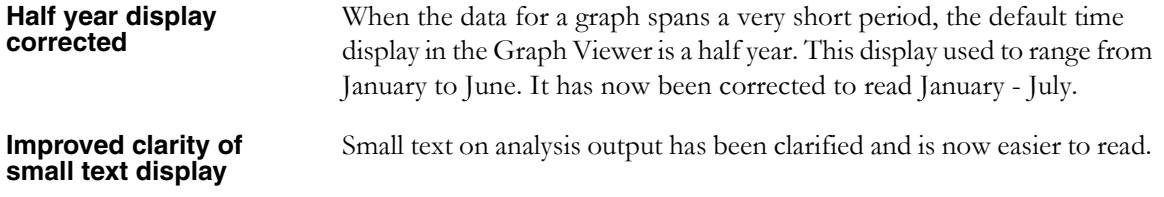

#### **March 2002 Release**

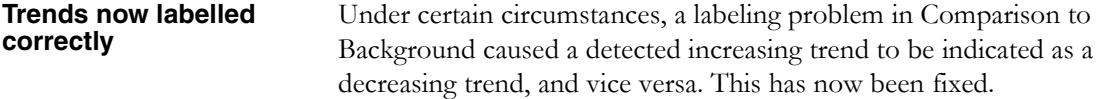

#### **January 2002 Release**

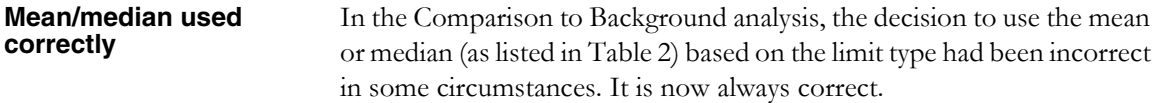

#### **October 2001 Release**

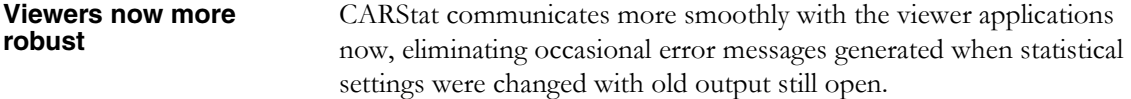

#### **September 2001 Release**

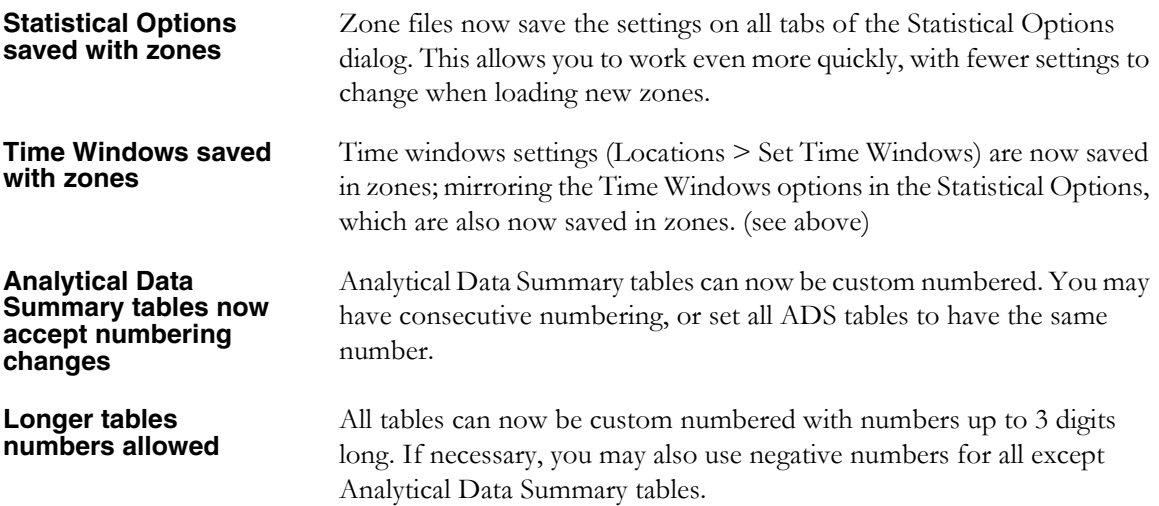

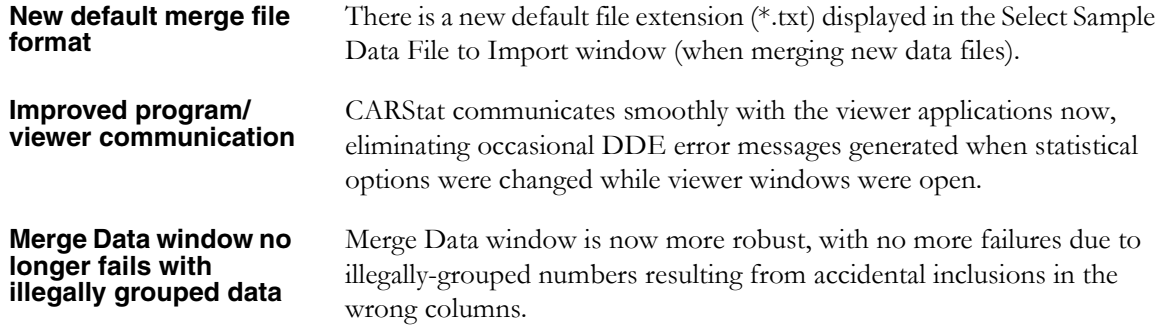

### **April 2001 Release**

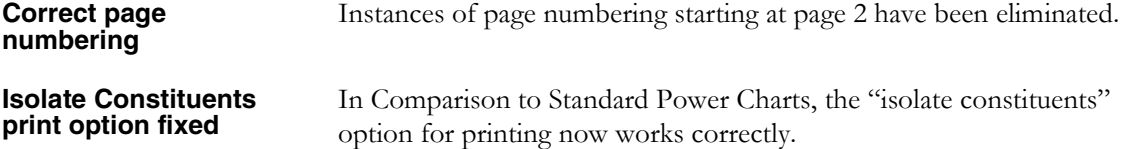

#### **March 2001 Release**

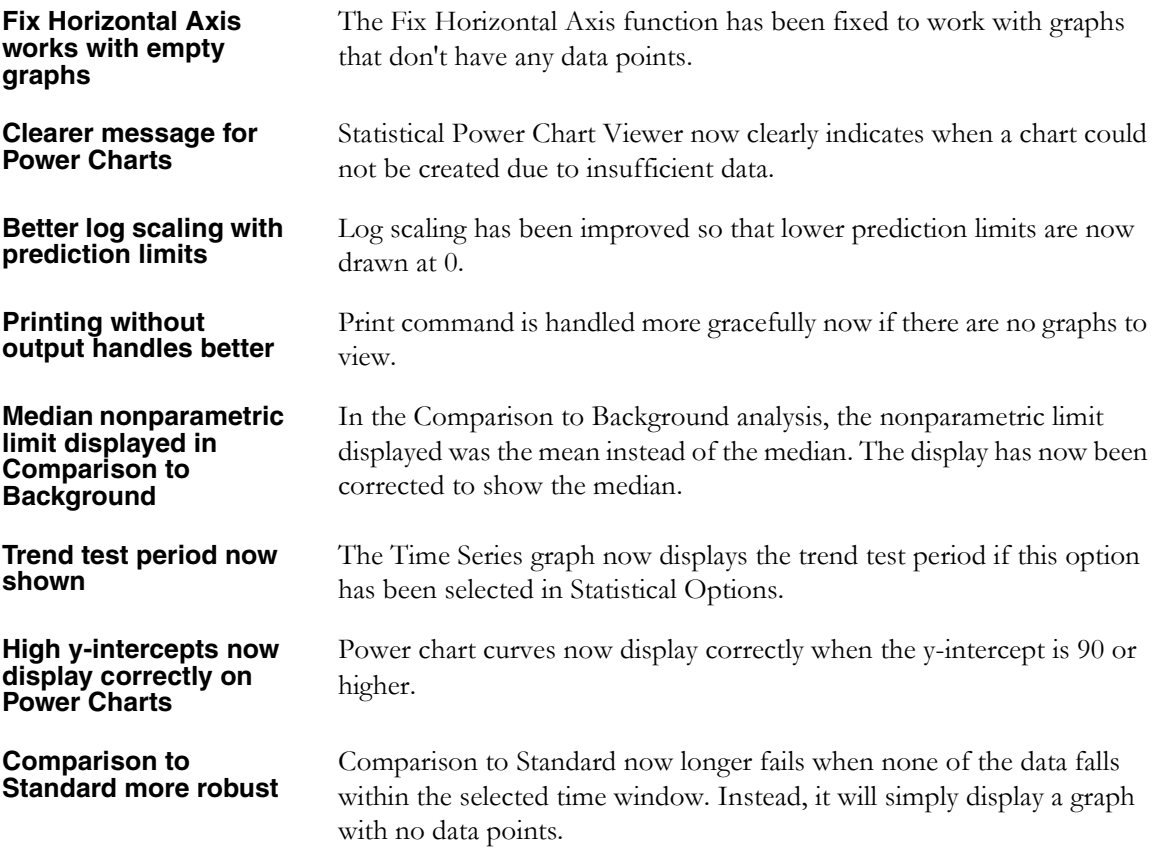

# **Outstanding Issues**

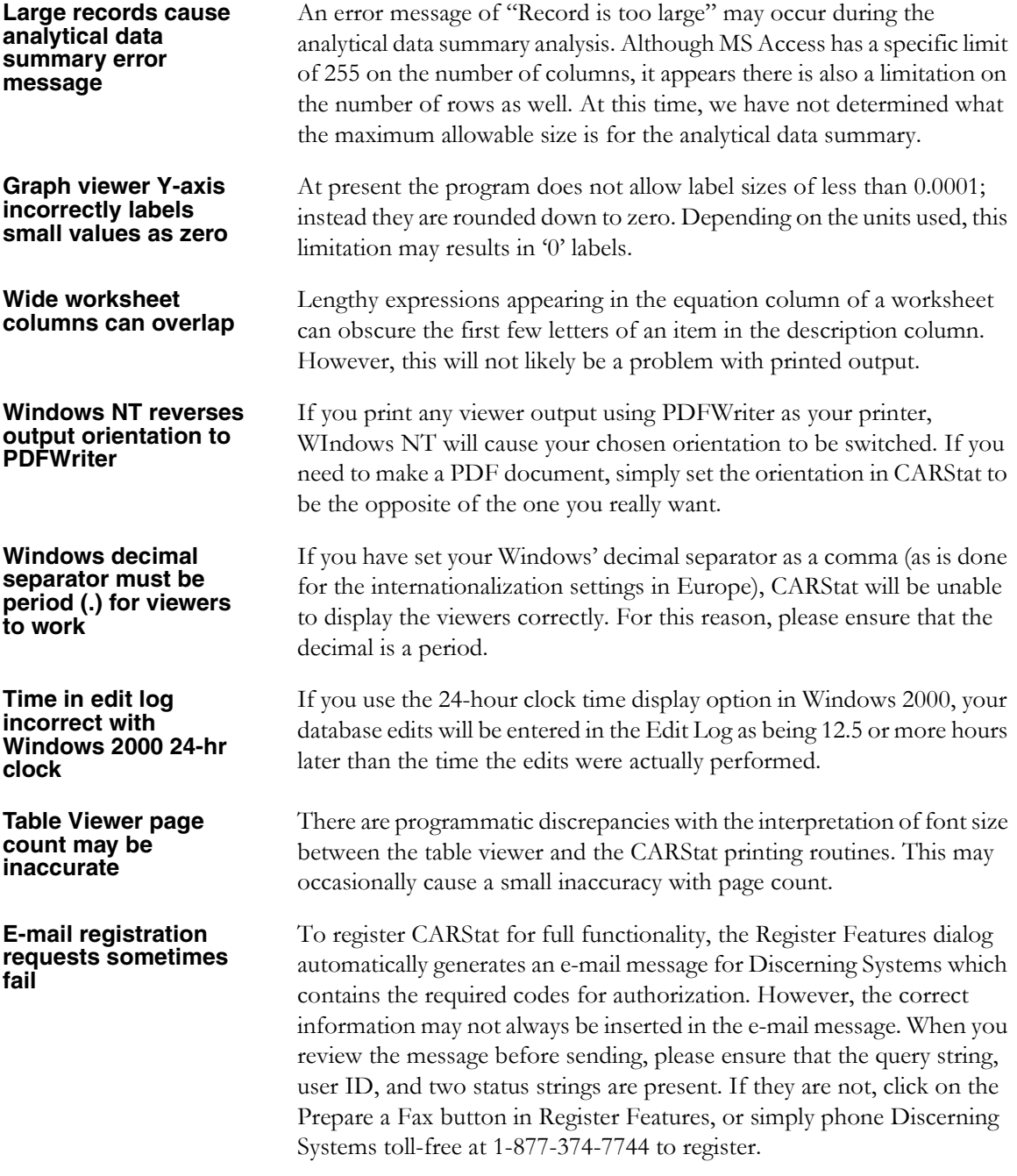

# **Documentation Omissions**

**See Effective Backup Strategy on page 21 of Chapter 2, The First Time You Use CARStat.**

In the User's Guide on page 21, the set of instructions describing a site backup routine is missing a final point. It has been added here.

#### **When you receive new data:**

- **1.** Preview your new data file. If you have any doubts about its validity, you should check with your lab.
- **2.** Merge the new data.
- **3.** Set any new aliases/unit conversions required.
- **4.** Perform your analyses and create your reports.
- **5.** Release the site lock and accept the option to back up the current information. This will copy your database, the monitoring network, and all site-specific files to your archival directory.
- **6.** Using a file utility, e.g. PKZIP, compress the archival directory and save it as a file under a name that is easily identifiable.
- **7.** Save the file on diskette, tape, network drive, or whatever your office uses for backup storage.
- **8.** Choose Restore Current Site from the Site Menu. This will allow you to establish the site lock and save any changes you make to the site.